## **Подключение матричной клавиатуры к микроконтроллерам AVR**

**Цель:** Изучить принцип подключения и опроса матричной клавиатуры.

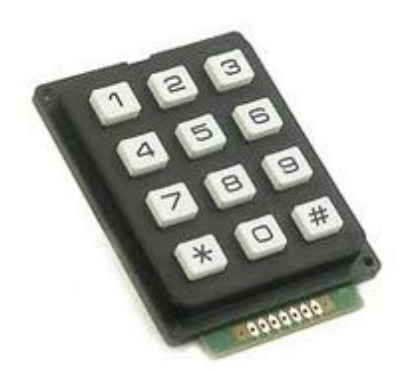

При необходимости использования в устройстве клавиатуры с большим количеством кнопок, например, в кодовом замке, очень часто применяют матричную клавиатуру. Если подключить 12 кнопок обычным способом потребуется 12 выводов микроконтроллера плюс общий провод, в матрице же используется всего один порт контроллера, что способствует экономии выводов контроллера. Кнопки в такой клавиатуре подключаются к общим столбцам и к

общим строкам, линии порта микроконтроллера разделяются на ввод PB7-PB4 и вывод PB3-PB0. В каждый момент времени сигнал низкого уровня (логический ноль) подается только на одну строку кнопок, на остальные должна подаваться логическая единица. Это исключит неоднозначность определения номера нажатой кнопки. Двоичные сигналы, присутствующие при этом на столбцах клавиатуры, считываются через порт ввода микроконтроллера.

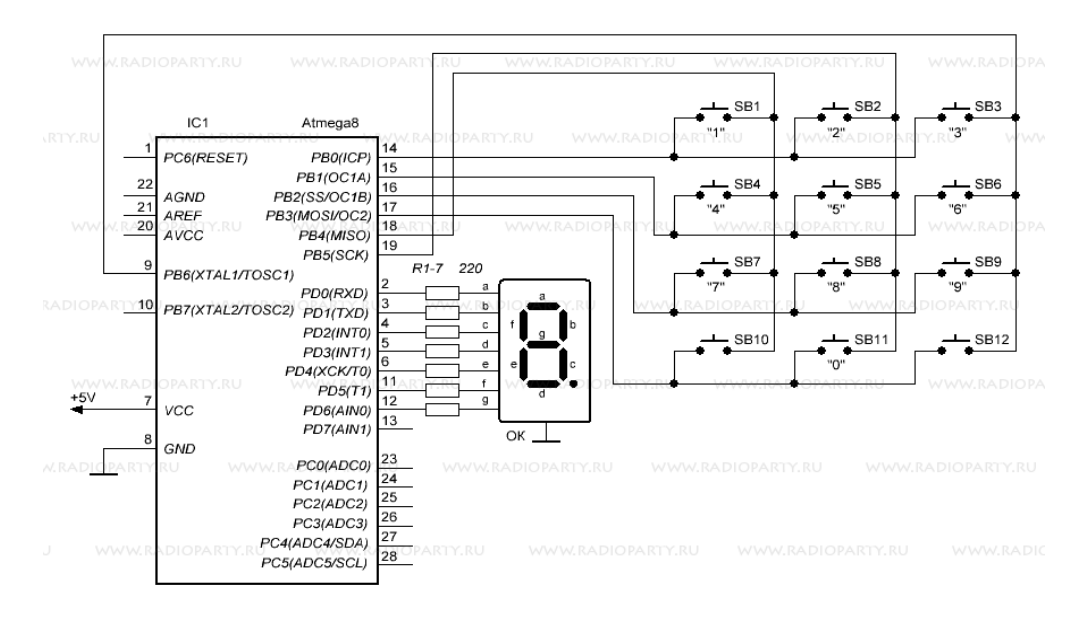

В программе обязательно организовываем бесконечный цикл. В специальной функции производим опрос клавиатуры, анализируем полученные данные и выводим результата на индикатор. Опрос клавиатуры заключается в последовательном сканировании каждой строки, для этого на соответствующую линию порта вывода подается логический ноль (эквивалент общего провода), на остальных строках должен быть высокий уровень, после чего с порта ввода, к которому подключены столбцы, считывается код. Если

## Расов Д.Д. Микропроцессорные системы. Раздел 1. Компьютерное моделирование. Микроконтроллеры семейства AVR.

считаны все единицы, то ни одна из клавиш не нажата, в противном случае код содержит информацию о нажатых клавишах. Стоит заметить, что считанный код содержит не только номер замкнутого контакта, но и информацию о нажатии нескольких кнопок одновременно, поэтому лучше хранить в памяти контроллера непосредственно считанный код, а не готовый номер кнопки. Для хранения считанного кода следует ввести специальный алгоритм и переменные.

Ниже показан пример программы, в которой при нажатии определенной клавиши ее значение высвечивается на семисегментном индикаторе. Микроконтроллер Atmega8 работает от внутреннего генератора частотой 8MHz.

```
/*** Подключение матричной клавиатуры к микроконтроллерам AVR ***/
#include \langle avr/io, h \rangle#include <util/delay.h>
// Массив значений для порта вывода
unsigned
          char key tab<sup>[4]</sup> = {0b11111110, 0b11111101, 0b11111011,
0b11110111:
// Функция опроса клавиатуры
unsigned char scan key(void)
\{unsigned char key_value = 0;
unsigned char i;
for (i = 0;i < 4;i++)PORTB = key tab[i]; // выводим лог. 0 в порт вывода
delay_us(10);switch (PINB & 0xF0)
\{case 0b11100000:
key value = 1 + i * 3;
return (key value);
case 0b11010000:
key value = 2 + i * 3;
return (key value);
case 0b10110000:
key value = 3 + i * 3;
return (key value);
default<sup>.</sup>
```
Расов Д.Д. Микропроцессорные системы.

```
Раздел 1. Компьютерное моделирование. Микроконтроллеры семейства AVR.
```

```
break;
}
}
return (key_value);
}
int main(void)
{
// массив цифр для индикатора
unsigned char num[10] = {0x3F, 0x06, 0x5B, 0x4F, 0x66, 0x6D, 0x7D, 0x07, 0x7F,
0x6F};
DDRB | = (1 \ll PB3)|(1 \ll PB2)|(1 \ll PB1)|(1 \ll PB0); // Порт вывода
DDRB &= \sim (1 \ll PB7)|(1 \ll PB6)|(1 \ll PB5)|(1 \ll PB4); // Порт ввода
PORTB = 0xF0; // Устанавливаем лог. 1 в порт ввода
DDRD = 0xFF; // Выход на индикатор
PORTD = 0x00;delay ms(10);
while(1){
if(scan key()==1) // Выводим значение нажатой кнопки на индикатор
PORTD = num[1];if(scan key()=2)
PORTD = num[2];if(scan key()=3)
PORTD = num[3];if(scan_key()==4)
PORTD = num[4];if(scan_key()==5)
PORTD = num[5];if(scan key()=5)
PORTD = num[6];
if(scan key() == 7)PORTD = num[7];
if(scan\_key() == 8)PORTD = num[8];if(scan_key()==9)
PORTD = num[9];if(scan key()=11)
PORTD = num[0];}
}
```
Расов Д.Д. Микропроцессорные системы.

Раздел 1. Компьютерное моделирование. Микроконтроллеры семейства AVR.

## **Работа в системе Proteus:**

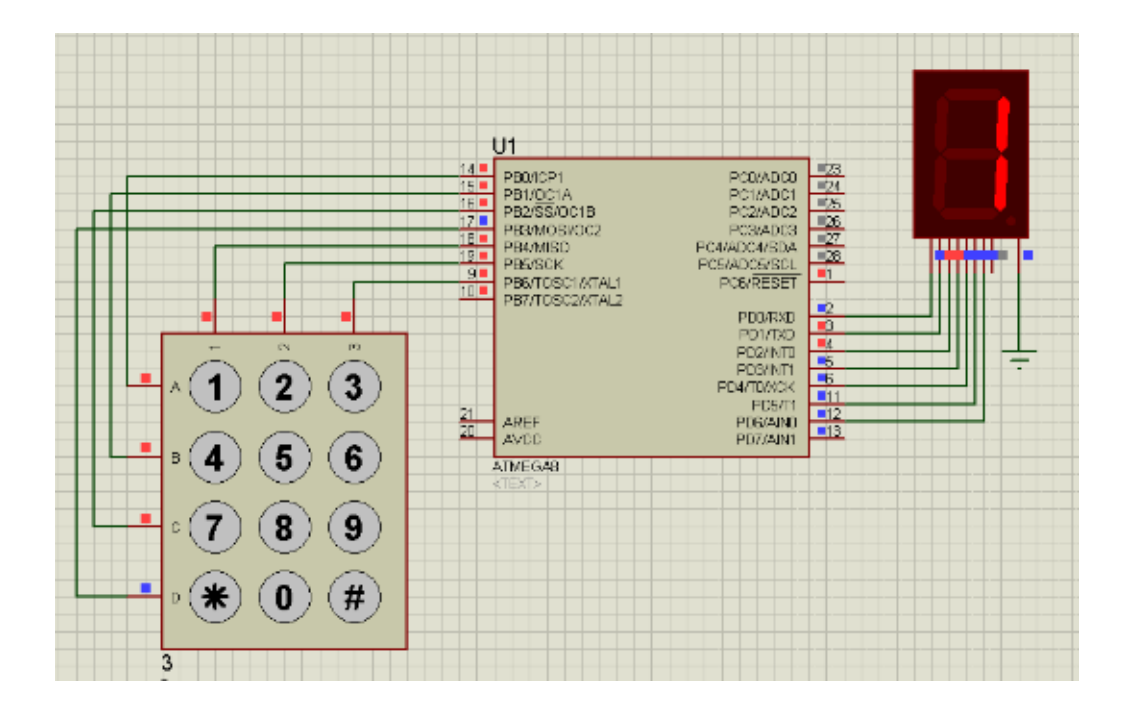

## **Задания для выполнения:**

- 1. Изучить принцип подключения матричной клавиатуры к микроконтроллеру ATMEGA8.
- 2. Смоделировать подключение к микроконтроллеру в среде Proteus.

Результаты работы отправить на e-mail: [rasov@rambler.ru](mailto:rasov@rambler.ru) с темой **Клавиатура\_ФИО**